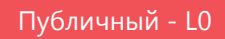

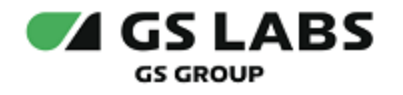

# Сервис обновлений программного обеспечения

Руководство пользователя

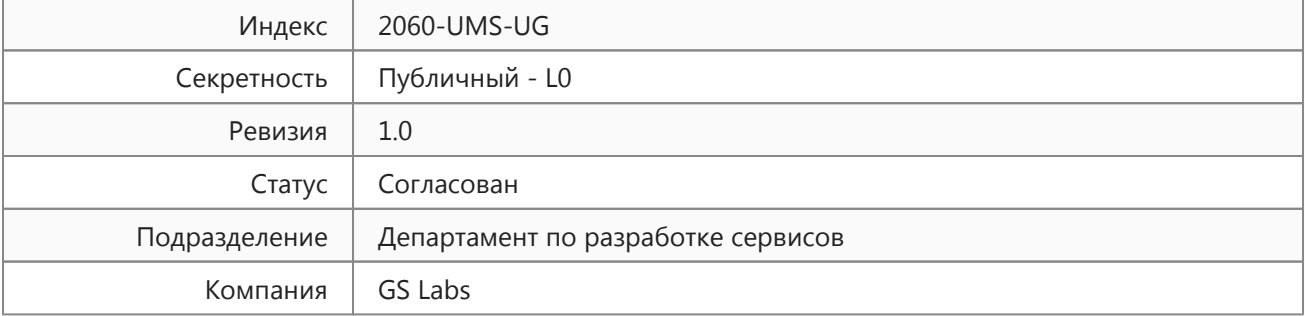

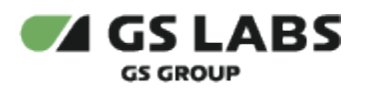

# Содержание

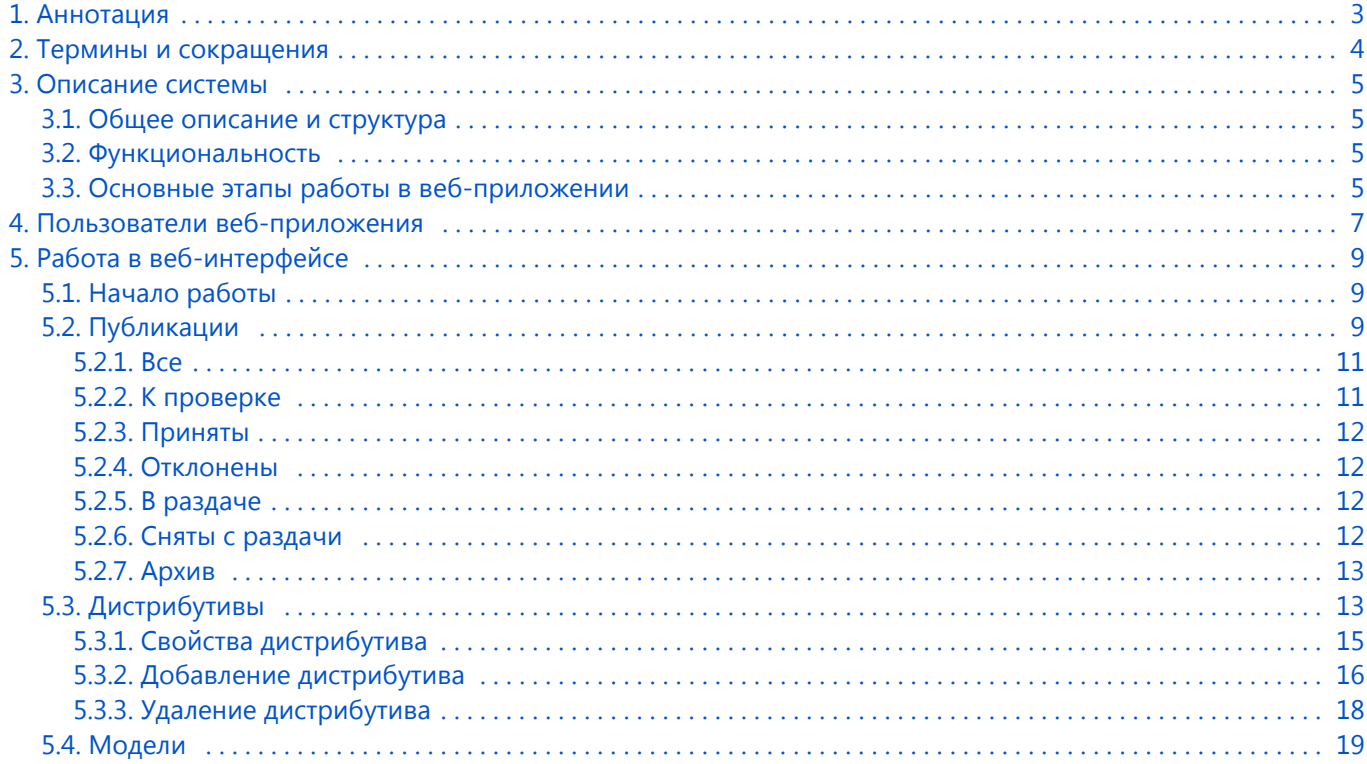

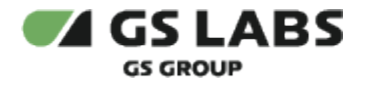

# <span id="page-2-0"></span>1. Аннотация

Документ предназначен для пользователей веб-приложения продукта "Сервис обновлений программного обеспечения" (далее по тексту - UMS) с навыками владения компьютером на профессиональном уровне.

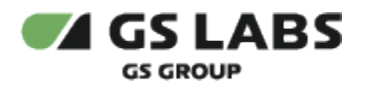

# <span id="page-3-0"></span>2. Термины и сокращения

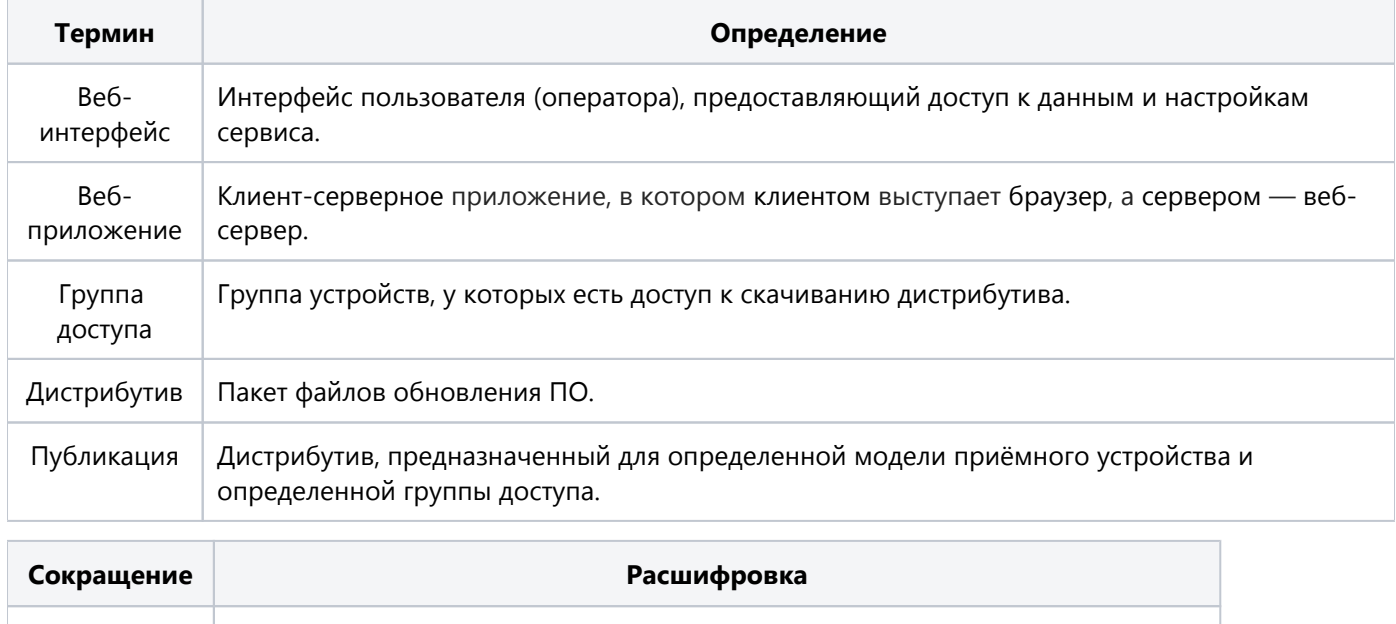

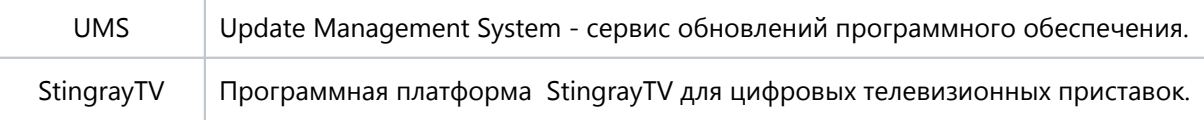

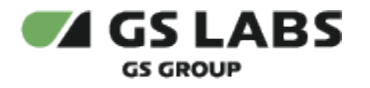

### <span id="page-4-0"></span>3. Описание системы

#### <span id="page-4-1"></span>3.1. Общее описание и структура

Продукт UMS (Update Management System) предназначен для обновления программного обеспечения приемных устройств, включая игровые консоли, подключенных к сети Интернет. Программа обеспечивает автоматическую раздачу файлов обновления программного обеспечения на множество приемных устройств; загрузку файлов обновления в веб-интерфейсе и сохранение их на сервере UMS; предоставление информации о доступности обновления программного обеспечения по запросу приёмного устройства; предоставление файла обновления программного обеспечения по запросу приёмного устройства; сбор статистики обновления.

Ключевыми компонентами UMS являются:

- веб-приложение UMS;
- веб-служба UMS.

#### <span id="page-4-2"></span>3.2. Функциональность

Функциональность UMS включает в себя:

- загрузку файлов обновления ПО в веб-интерфейсе и сохранение их на сервере UMS;
- предоставление информации о доступности обновления ПО по запросу приёмного устройства;
- предоставление файла обновления ПО по запросу приёмного устройства.

#### <span id="page-4-3"></span>3.3. Основные этапы работы в веб-приложении

Основные этапы работы можно представить следующим образом:

- 1. Со стороны пользователя веб-приложения:
	- a. Пользователь загружает файл обновления ПО на сервер UMS.
	- b. Пользователь проверяет работоспособность новой версии ПО на тестовом оборудовании.
	- c. Если проверка прошла успешно, пользователь выкладывает файл обновления в свободный доступ для скачивания приёмными устройствами.
	- d. Если проверка не пройдена, файл не передается для скачивания приёмными устройствами. Более подробный сценарий работы описан в пункте *[4 Пользователи веб-приложения](#page-6-0)*.
- 2. Со стороны приёмного устройства:
	- a. Устройство отправляет запрос о наличии обновления ПО на сервер UMS.
	- b. Сервер UMS предоставляет устройству информацию об имеющихся файлах ПО для его модели.
	- c. Если версия ПО выше, чем установленное на устройстве, устройство скачивает обновление.

Обращение устройства за обновлением происходит в следующих случаях:

- Если телезритель вручную выбрал функцию проверки доступных обновлений в меню приёмного устройства.
- Автоматически при перезапуске приёмного устройства.
- Автоматически каждые два часа.

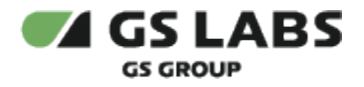

В веб-приложении файлы обновления ПО на этапе их загрузки в интерфейсе называются дистрибутивами, дальше в процессе их обработки пользователями и выдачи приёмным устройствам - называются публикациями.

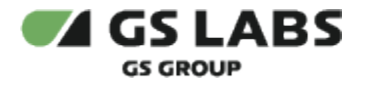

### <span id="page-6-0"></span>4. Пользователи веб-приложения

Процесс обработки файлов обновления в веб-приложении разделен на несколько этапов. Для работы на каждом этапе предназначена отдельная роль пользователя, от этой роли зависит набор доступных пользователю операций.

В веб-приложении существуют следующие роли:

- Суперпользователь:
	- добавление учетной записи пользователя;
	- редактирование информации о пользователе;
	- управление статусом активности учетной записи.
- Администратор:
	- ведение справочника моделей приёмных устройств;
	- ведение справочника групп доступа (групп устройств, у которых есть доступ к скачиванию дистрибутива);
	- просмотр списка публикаций и дистрибутивов в любом статусе;
	- смена пароля в своей учетной записи.
- Оператор:
	- загрузка дистрибутивов;
	- просмотр свойств дистрибутивов;
	- создание публикаций;
	- проверка созданных публикаций;
	- просмотр списка всех дистрибутивов и публикаций;
	- просмотр архива публикаций;
	- просмотр списка моделей;
	- смена пароля в своей учетной записи.
- Проверяющий:
	- передача публикаций в раздачу приёмным устройствам;
	- снятие публикаций с раздачи;
	- просмотр списка всех дистрибутивов и публикаций;
	- смена пароля в своей учетной записи.

Роль назначает суперпользователь при создании нового пользователя.

Сценарий работы по ролям:

- 1. После установки веб-приложения пользователь с правами суперпользователя заходит в систему и добавляет пользователей с ролью администратор, проверяющий и оператор.
- 2. Администратор заходит в систему и заполняет справочники *Модели устройств*, *Группы доступа* и *Устройства*.
- 3. Оператор заходит в систему и загружает дистрибутивы с обновлением ПО.
- 4. Оператор создает публикации на базе загруженных дистрибутивов. Дальше работа ведется с публикациями (публикация - это дистрибутив, предназначенный для определенной модели устройства и определенной группы доступа).
- 5. Оператор проверяет работоспособность публикаций (они находятся в статусе *К проверке*).
- 6. Публикацию, прошедшую проверку, оператор переводит в статус *Принята* и устанавливает для нее группу доступа.
- 7. Публикацию, не прошедшую проверку, оператор переводит в статус *Отклонена*.
- 8. Проверяющий осуществляет второй этап проверки и управляет списком принятых публикаций.

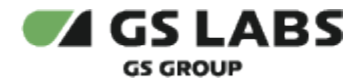

- 9. Публикации, прошедшие проверку, проверяющий переводит в статус *В раздаче*. Публикации становятся доступны для скачивания приёмными устройствами тех моделей, которые были указаны при их создании.
- 10. В дальнейшем проверяющий может снять с раздачи нужные публикации.

В текущем документе описывается работа в веб-интерфейсе пользователей с ролью оператора и проверяющего. Описание работы пользователей с ролью администратора и суперпользователя см. в документе *Руководство администратора* (предоставляется заказчику по требованию).

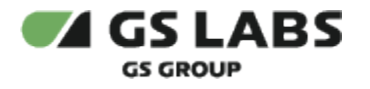

## <span id="page-8-0"></span>5. Работа в веб-интерфейсе

#### <span id="page-8-1"></span>5.1. Начало работы

Для работы в веб-интерфейсе рекомендуется использовать последнюю версию браузера Chrome. Корректная работа интерфейса в других браузерах не гарантируется. Работа в веб-интерфейсе доступна зарегистрированным пользователям. Чтобы начать работу, откройте в браузере страницу входа в приложение, укажите логин, пароль и нажмите *Вход*:

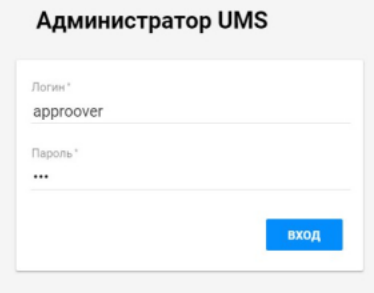

Набор доступных разделов веб-интерфейса зависит от роли пользователя, работающего в приложении.

#### <span id="page-8-2"></span>5.2. Публикации

Дистрибутив - это пакет файлов обновления ПО. Публикация - это дистрибутив, который подходит для конкретной модели приёмного устройства и группы доступа. В ходе работы с публикацией пользователь может присвоить ей статус:

- *К проверке* публикация готова к проверке оператором.
- *Принята* публикация проверена оператором и готова к подтверждению проверяющим.
- *Отклонена* публикация не одобрена для раздачи на приёмные устройства.
- *В раздаче* публикация готова к раздаче на приёмные устройства.
- *Снята с раздачи -* раздача публикации приёмным устройствам прекращена. Раздел *Публикации* содержит вкладки в соответствии со статусами публикаций, общую вкладку со всеми публикациями и архив:

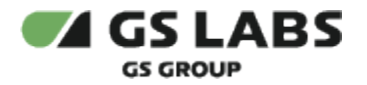

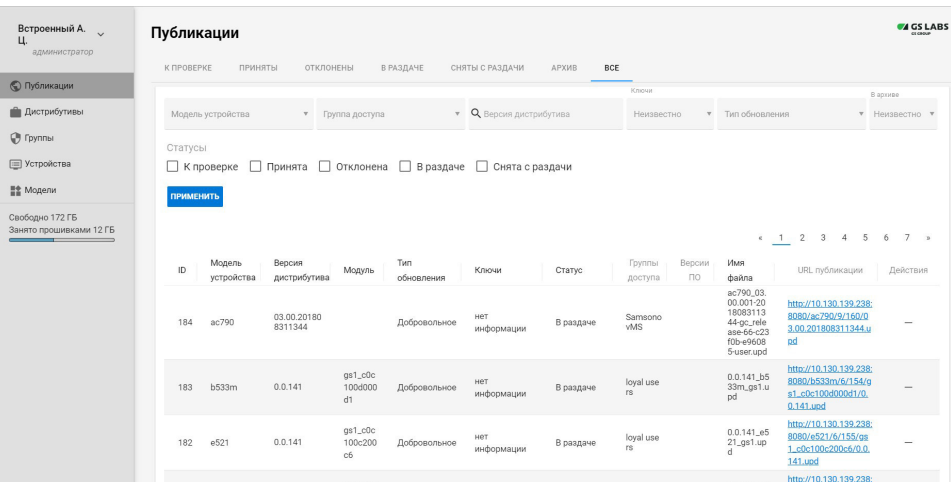

На каждой вкладке раздела *Публикации* содержатся фильтры и таблица со списком публикаций:

- 1. Фильтры:
	- *Модель устройства* модель приёмника или другого устройства. Справочник всех моделей находится в разделе *Модели*.
	- *Группа доступа* группа устройств, у которых есть доступ к скачиванию дистрибутива.
	- *Версия дистрибутива* номер версии дистрибутива.
	- *Ключи* используемые ключи дистрибутива: test или production. Для ранее загруженных дистрибутивов отображается значение "нет информации".
	- *Тип обновления* тип обновления дистрибутива: принудительное или добровольное*.*
	- *В архиве* фильтр отображается на вкладке *Приняты* и позволяет отсортировать публикации следующим образом:
		- *Да* в таблице отображаются все публикации в статусе *Принята*, которые переведены в архив.
		- *Нет* в таблице отображаются все активные публикации в статусе *Принята*.
		- *Неизвестно* в таблице отображаются все публикации в статусе *Принята* независимо от того, переведены они в архив или нет.
- 2. Таблица содержит следующие колонки:
	- *ID* идентификатор публикации, хранящийся в базе данных.
	- *Модель устройства* модель приёмника или другого устройства. Справочник всех моделей находится в разделе *Модели*.
	- *Версия дистрибутива* номер версии дистрибутива.
	- *Модуль* модуль, для которого предназначена прошивка, если он указан в файле описания json.
	- *Тип обновления* тип обновления дистрибутива: принудительное или добровольное*.*
	- *Ключи* используемые ключи дистрибутива: test или production. Для ранее загруженных дистрибутивов отображается значение "нет информации".
	- *Статус* статус публикации.
	- *Группы доступа* группа устройств, у которых есть доступ к скачиванию дистрибутива.
	- *Версии ПО* версии ПО, которым доступна публикация.
	- *Имя файла* имя файла дистрибутива.
	- *URL публикации* ссылка для скачивания файла.
	- Действия:
		- *Принять* перевести публикацию в статус *Принята*. Дистрибутив станет доступен для дальнейшей публикации пользователем с ролью проверяющего.

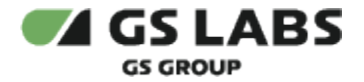

- *Отклонить* перевести публикацию в статус *Отклонена*. Публикация появится на вкладке *Отклонены* и будет перемещена в архив.
- *Передать в раздачу* выложить публикацию в свободный доступ для скачивания приёмными устройствами. Публикация переместится в список *В раздаче* и будет доступна ссылка для скачивания.
- *Вернуть на проверку* вернуть публикацию в список *К проверке*.
- *Переместить в архив* переместить публикацию в архив без раздачи приёмным устройствам.
- *Восстановить публикацию из архива* удалить публикацию из архива и перевести ее в статус *К проверке*.

#### <span id="page-10-0"></span>**5.2.1. Все**

На странице содержится список со всеми публикациями и фильтры для сортировки публикаций по статусу и другим стандартным параметрам, описанным в пункте [5.2](#page-8-2).

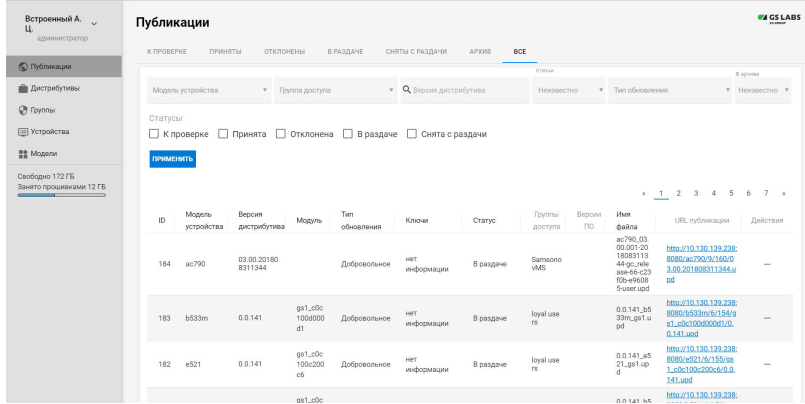

Доступные действия над публикациями зависят от роли пользователя и статуса публикации. Подробнее действия описаны в пунктах ниже.

#### <span id="page-10-1"></span>**5.2.2. К проверке**

Раздел для работы с публикациями в статусе *К проверке*. Оператор проверяет публикации: скачивает обновление, устанавливает на тестовых устройствах и проверяет его работоспособность. Если проверка прошла успешно, оператор переводит публикацию в статус *Принята*. Если при проверке возникли проблемы, оператор переводит ее в статус *Отклонена*. На странице содержатся стандартные фильтры для поиска публикации и таблица со списком публикаций (подробное описание фильтров и колонок таблицы см. в пункте [5.2\)](#page-8-2).

Действия оператора:

- *Принять* перевести публикацию в статус *Принята*. Дистрибутив будет доступен для дальнейшей публикации пользователем с ролью проверяющего.
- *Отклонить* перевести публикацию в статус *Отклонена*. Публикация появится на вкладке *Отклонены* и будет перемещена в архив.

Для проверяющего действия над публикациями в статусе *К проверке* недоступны.

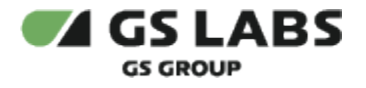

#### <span id="page-11-0"></span>**5.2.3. Приняты**

Раздел для работы с публикациями в статусе *Принята*. На странице содержатся стандартные фильтры для поиска публикации и таблица со списком публикаций (подробное описание фильтров и колонок таблицы см. в пункте [5.2](#page-8-2)).

Действия оператора:

*Вернуть на проверку* - вернуть публикацию в список *К проверке*.

Действия проверяющего:

- *Вернуть на проверку* вернуть публикацию в список *К проверке*.
- *Передать в раздачу* выложить публикацию в свободный доступ для скачивания приёмными устройствами. Публикация переместится в список *В раздаче* и будет доступна ссылка для скачивания.
- *Переместить в архив* переместить публикацию в архив без раздачи приёмным устройствам.

#### <span id="page-11-1"></span>**5.2.4. Отклонены**

Раздел для работы с публикациями в статусе *Отклонена*. На странице содержатся стандартные фильтры для поиска публикации и таблица со списком публикаций (подробное описание фильтров и колонок таблицы см. в пункте [5.2](#page-8-2)).

Действия оператора:

*Восстановить публикацию из архива* - удалить публикацию из архива и перевести ее в статус *К проверке*.

Для проверяющего действия над публикациями в статусе *Отклонена* недоступны.

#### <span id="page-11-2"></span>**5.2.5. В раздаче**

Раздел для работы с публикациями в статусе *В раздаче*. На странице содержатся стандартные фильтры для поиска публикации и таблица со списком публикаций (подробное описание фильтров и колонок таблицы см. в пункте [5.2](#page-8-2)).

Для оператора действия над публикациями в статусе *В раздаче* недоступны.

Действия проверяющего:

*Снять с раздачи* - прекратить раздачу публикации приёмным устройствам и переместить ее в архив.

#### <span id="page-11-3"></span>**5.2.6. Сняты с раздачи**

Раздел для работы с публикациями в статусе *Сняты с раздачи*. На странице содержатся стандартные фильтры для поиска публикации и таблица со списком публикаций (подробное описание фильтров и колонок таблицы см. в пункте [5.2\)](#page-8-2).

Для оператора действия над публикациями в статусе *Снята с раздачи* недоступны.

Действия проверяющего:

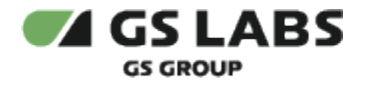

*Восстановить публикацию из архива* - удалить публикацию из архива и перевести ее в статус *Принята* .

#### <span id="page-12-0"></span>**5.2.7. Архив**

Раздел для работы с публикациями в статусе *Архив*. На странице содержатся стандартные фильтры для поиска публикации и таблица со списком публикаций (подробное описание фильтров и колонок таблицы см. в пункте [5.2\)](#page-8-2).

В архив автоматически попадают публикации в статусе *Отклонена* или *Снята с раздачи*. Также в архив перемещаются публикации при подтверждении новой версии для раздачи. Если дистрибутив для публикации удален, в колонке *Действия* в таблице появится надпись *Удалена*.

Действия оператора:

*Восстановить публикацию из архива* - удалить публикацию из архива и перевести ее в статус *К проверке*. Оператору доступно это действие только для публикаций в статусе *Отклонена*.

Действия проверяющего:

*Восстановить публикацию из архива* - удалить публикацию из архива и перевести ее в статус *Принята* . Проверяющему доступно это действие для публикаций в статусе *Принята (в архиве)* и *Снята с раздачи (в архиве)*.

#### <span id="page-12-1"></span>5.3. Дистрибутивы

Дистрибутив - это файл с новой версией ПО, предназначенный для установки на приёмное устройство (приёмник, игровая консоль и другое). Дистрибутив включает в себя файл описания update.json и прошивку устройства. Перед установкой на приёмное устройство дистрибутив проходит два этапа проверки: 1) оператор проверяет его на группе тестовых устройств, 2) проверяющий убеждается в корректности всех данных и разрешает публикацию дистрибутива в общем доступе. Дистрибутив, переданный на проверку и в дальнейшую работу, называется "публикация".

Дистрибутив может быть предназначен для полного обновления прошивки или для обновления отдельного модуля:

- в случае полного обновления в файле описания json не должно быть параметра package или должно быть указано значение system для этого параметра. При полном обновлении система проверяет уникальность сочетания версии прошивки и модели устройства.
- в случае модульного обновления в файле описания json должно быть указано актуальное значение модуля в параметре package. При модульном обновлении система проверяет дистрибутив на уникальность сочетания версии прошивки, модели устройства и модуля.
- **В текущей версии для обновления прошивки StingrayTV необходимо загрузить один и тот же файл** дистрибутива дважды: в первом случае в дистрибутиве должен быть файл описания json без параметра package, во втором случае в дистрибутиве должен быть файл json, где указан параметр package со значением system.

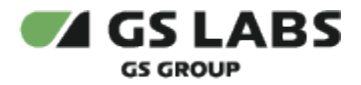

Из одного дистрибутива может быть создана только одна публикация для определенной модели устройства или его модуля. Если в системе уже существует дистрибутив с указанной версией прошивки для указанной модели (или модуля), публикацию из этого дистрибутива создать невозможно.

Раздел *Дистрибутивы* предназначен для загрузки файлов и просмотра списка загруженных файлов:

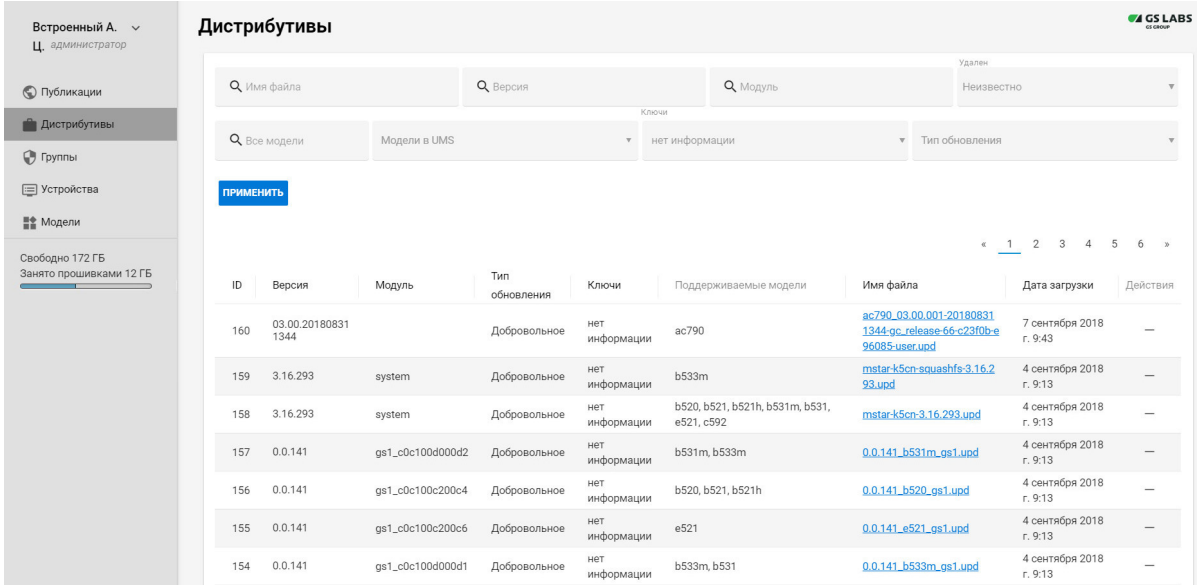

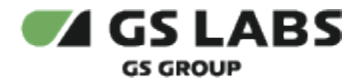

Фильтры на странице:

- *Имя файла* имя файла дистрибутива.
- *Версия* версия файла дистрибутива.
- *Модуль* модуль, для которого предназначена прошивка.
- *Удален* состояние дистрибутива в системе.
- *Модели в UMS -* модель устройства, для которого предназначено обновление ПО.
- *Ключи* используемые ключи дистрибутива: test или production. Для ранее загруженных дистрибутивов отображается значение "нет информации".
- *Тип обновления* тип обновления дистрибутива: принудительное или добровольное*.*

Таблица содержит следующие колонки:

- *ID* идентификатор дистрибутива, хранящийся в базе данных.
- *Версия* версия файла дистрибутива.
- *Модуль* модуль, для которого предназначена прошивка, если он указан в файле описания json.
- *Тип обновления* тип обновления дистрибутива: принудительное или добровольное*.*
- *Ключи* используемые ключи дистрибутива: test или production. Для ранее загруженных дистрибутивов отображается значение "нет информации".
- *Поддерживаемые модели* модели устройств, для которых предназначен дистрибутив. Справочник моделей находится на странице *Модели*. В описании дистрибутива в файле update.json также содержится список подходящих моделей. В таблице отображаются те номера, которые содержатся и в справочнике *Модели* и в описании update.json. Если какая-то модель есть в описании, но отсутствует в справочнике, она не будет отображаться в таблице. Если в справочник добавляются новые модели, можно обновить данные в таблице, нажав кнопку *Обновить список моделей*. В результате список поддерживаемых моделей будет содержать все совпавшие модели.
- *Имя файла* имя файла дистрибутива.
- *Дата загрузки* дата загрузки файла дистрибутива.
- *Действия* действия, доступные для пользователя. Набор действий зависит от роли пользователя. Если дистрибутив удален, вместо доступных действий появится надпись *Удален*.

Действия с дистрибутивами доступны только оператору:

- *Создать публикации*: создается публикация в статусе *К проверке*, она появляется в списке на  $\bullet$ соответствующей вкладке раздела *Публикации*.
- *Удалить*: файл дистрибутива удаляется из списка загруженных файлов и становится недоступным  $\bullet$ для публикаций.
- *Обновить список моделей*: система сравнивает файл описания json и справочник моделей. Если в справочнике есть новые модели, совпадающие со списком, колонка *Поддерживаемые модели* обновится.

#### <span id="page-14-0"></span>**5.3.1. Свойства дистрибутива**

Посмотреть все свойства дистрибутива можно, нажав на имя файла в таблице со списком дистрибутивов. Откроется страница со свойствами:

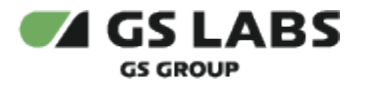

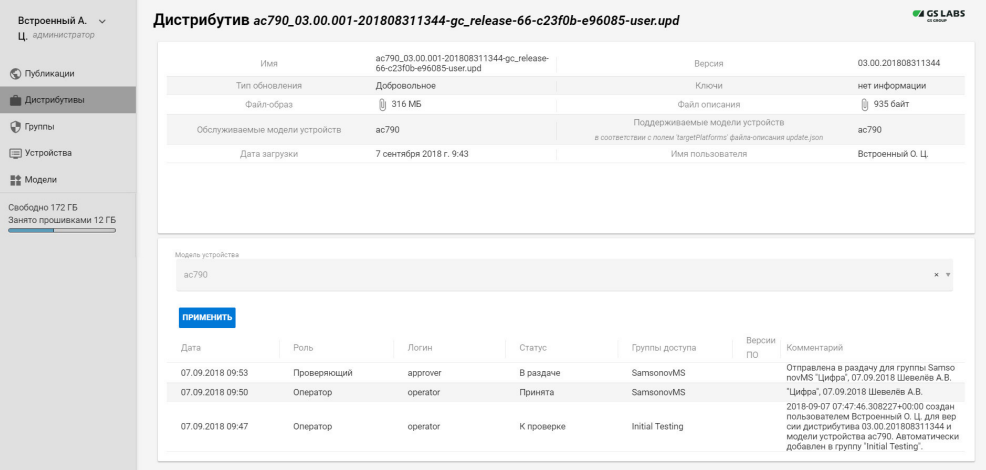

На странице отображаются следующие свойства дистрибутива:

- *Имя* имя дистрибутива;
- *Тип обновления* тип обновления дистрибутива: принудительное или добровольное*.*
- *Файл-образ* размер файла дистрибутива и кнопка для его получения (в зависимости от настройки браузера, файл может открываться, а не скачиваться);
- *Обслуживаемые модели устройств* модели в соответствии со справочником *Модели*;
- *Дата загрузки* дата загрузки дистрибутива;
- *Версия* версия дистрибутива;
- *Ключи* используемые ключи дистрибутива: test или production. Для ранее загруженных дистрибутивов отображается значение "нет информации".
- *Файл описания* размер файла json с описанием дистрибутива и кнопка для его получения;
- *Поддерживаемые модели устройств в соответствии с полем 'targetPlatforms' файла-описания update. json*;
- *Имя пользователя* имя пользователя, который загрузил файл.

Таблица на странице содержит информацию о публикации, созданной на базе дистрибутива:

- *Дата* дата создания публикации;
- *Роль* роль пользователя, создавшего публикацию;
- *Логин* логин пользователя, создавшего публикацию;
- *Статус* статус публикации;
- *Группы доступа* группа устройств, которым доступна публикация;
- *Версии ПО* версии ПО, которым доступна публикация.
- *Комментарий* при присвоении публикации статуса *К проверке* комментарий генерируется автоматически и включает в себя имя пользователя, версию, модель устройства и т.д.; при дальнейшей смене статуса комментарий добавляется пользователем.

#### <span id="page-15-0"></span>**5.3.2. Добавление дистрибутива**

Добавить дистрибутив может только пользователь с ролью оператора.

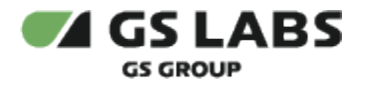

Перед загрузкой дистрибутивов убедитесь, что справочник *Модели* содержит все соответствующие дистрибутивам модели приёмных устройств.

На сервер может быть загружен архив размером не более 1 ГБ. Архив должен содержать два файла: файл описания update.json и файл прошивки. Если внутри будет больше двух файлов или не будет одного из перечисленных выше, такую прошивку загрузить невозможно.

В текущей версии для обновления прошивки StingrayTV необходимо загрузить один и тот же файл дистрибутива дважды: в первом случае в дистрибутиве должен быть файл описания json без параметра package, во втором случае в дистрибутиве должен быть файл json, где указан параметр package со значением system.

Чтобы добавить дистрибутив:

1. На странице *Дистрибутивы* нажмите кнопку *Добавить*. Откроется страница добавления файла: Загрузка дистрибутива

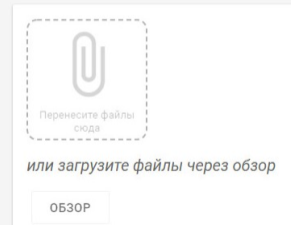

2. Добавьте файл дистрибутива. Откроется страница создания публикации:

Дистрибутив версия 3.8.98 (st-sh4-3.8.98.upd)

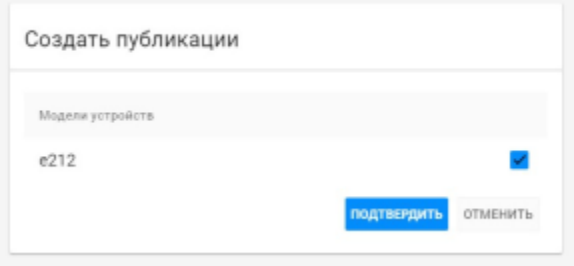

- a. Чтобы создать публикацию из файла дистрибутива, выберите нужные модели устройств и нажмите *Подтвердить*.
- b. Чтобы сохранить дистрибутив без создания публикации, нажмите *Отменить*.
- 3. В зависимости от выбранного действия откроется страница *Публикации* или *Дистрибутивы*:
	- a. Если выбрано создание публикации, откроется страница с созданными публикациями в статусе *К проверке* - для каждой модели устройств создается одна публикация на базе загруженного дистрибутива.

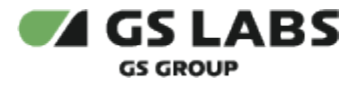

b. Если выбрана только загрузка дистрибутива, откроется страница с загруженными дистрибутивами:

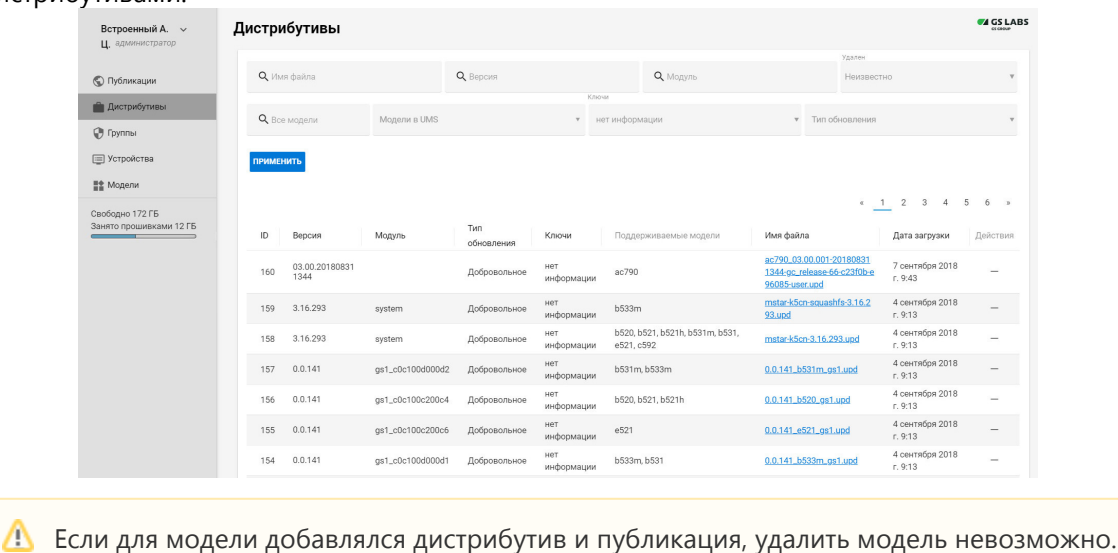

#### <span id="page-17-0"></span>**5.3.3. Удаление дистрибутива**

Дистрибутив можно удалить, если из него не было создано публикаций или если все публикации находятся в архиве. Удалить дистрибутив может только оператор.

Чтобы удалить дистрибутив, на странице *Дистрибутивы* нажмите кнопку *Удалить* в строке с нужным файлом. Если такой кнопки нет, значит выбранный дистрибутив используется в активных публикациях и недоступен для удаления.

В случае необходимости, можно повторно загрузить удаленный файл дистрибутива и восстановить из архива публикацию, созданную для этого дистрибутива. При этом файл дистрибутива должен быть тот же самый, что был удален ранее, без каких-либо изменений. Подробнее о восстановлении публикации из архива см. пункт *[5.2.7 Архив](#page-12-0)*.

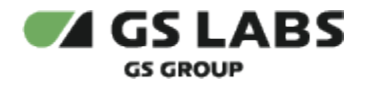

#### <span id="page-18-0"></span>5.4. Модели

Раздел доступен пользователю с ролью оператора.

На странице содержится список моделей устройств (приёмников, игровых консолей и т.д.), для которых предназначаются дистрибутивы с обновлением ПО:

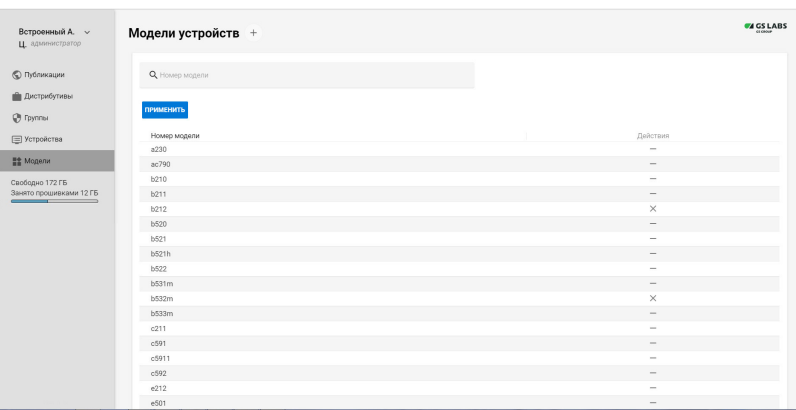

У оператора есть доступ только к просмотру справочника. Редактирование справочника доступно пользователю с правами администратора.

**В Если для модели добавлялся дистрибутив и публикация, удалить модель невозможно.** 

#### © ООО "Цифра", 2015-2022

Документация "Сервис обновлений программного обеспечения. Руководство пользователя" является объектом авторского права. Воспроизведение всего произведения или любой его части воспрещается без письменного разрешения правообладателя.